## **Marques déposées**

Ce mode d'emploi peut être modifié à tout moment et sans préavis.

Tous les droits d'auteur et marques sont la propriété de leurs détenteurs respectifs.

# **Remarque Copyright**

La reproduction partielle ou intégrale de ce document, sous quelque forme que ce soit, est interdite sans l'autorisation expresse du détenteur des droits.

## **Remarque FCC**

Les tests ont confirmé que le convertisseur de média respecte les valeurs limites fixées pour un appareil numérique de catégorie A conformément au point 15 du règlement FCC. Ces valeurs limites offrent une protection adaptée contre les interférences néfastes lorsque l'appareil est utilisé dans des locaux commerciaux. Cet appareil produit, utilise et émet des fréquences radio qui, en cas d'installation non conforme ou d'utilisation différente de celle indiquée dans le mode d'emploi de l'appareil, risquent de créer des perturbations dans le trafic radio. L'utilisation de cet appareil dans une zone résidentielle est susceptible d'entraîner des interférences nocives, que l'utilisateur est tenu d'éliminer lui-même et à ses frais.

## **Remarque marquage CE**

Il s'agit d'un produit de classe A. L'utilisation de cet appareil dans un cadre domestique risque de créer des interférences radio. Si ce devait être le cas, l'utilisateur est tenu de prendre les contre-mesures qui s'imposent.

## **1. Check-list**

L'emballage doit contenir les équipements suivants :

- Convertisseur de média
- Bloc d'alimentation AC
- Mode d'emploi

Si l'un de ces articles est manquant ou endommagé, veuillez en avertir immédiatement le vendeur responsable.

## **2. Aperçu**

Ce convertisseur est conçu pour répondre à la demande croissante de réseaux Gigabit. Il permet d'étendre la portée d'un réseau cuivre Gigabit jusqu'à 80 km au moyen d'une fibre optique. Il est intégralement compatible avec les normes IEEE802.3, 802.3u, 802.3ab et 802.3z. Il peut être intégré dans un rack de convertisseurs. Son installation et son utilisation sont très simples. L'état de fonctionnement peut être surveillé au moyen des LED de diagnostic sur le panneau de commande avant.

#### **Caractéristiques principales :**

- Autonégociation sur port TX
- Prise en charge d'autocroisement MDI/MDIX
- Prise en charge de contrôle de flux
- Prise en charge d'alarme Link (alarme de connexion)
- Prise en charge de trame étendue 9 Kb (pour 10/100/1000 Mb/s)
- Commutation d'enregistrement et de transmission
- Prise en charge du mode auto et du mode forcé

## **3. Installation**

- Connectez la fibre optique du convertisseur de média avec le réseau à fibre optique. Les connecteurs de la fibre optique doivent être raccordés correctement - Émetteur (Tx) sur récepteur (Rx)
- Connectez le réseau 10/100/1000BASE-TX à l'entrée RJ45 du convertisseur de média à l'aide d'un câble UTP.
- Connectez le bloc d'alimentation avec le convertisseur de média et vérifiez que la LED Power s'allume. Lorsque tous les câbles sont raccordés correctement, les LED TX Link/Act et F/O Link/Act s'allument également.

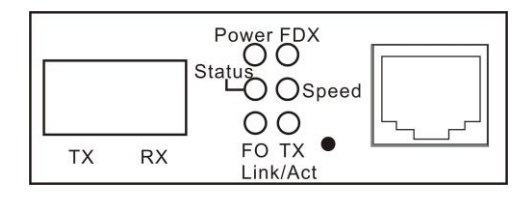

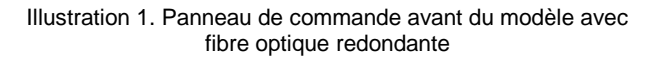

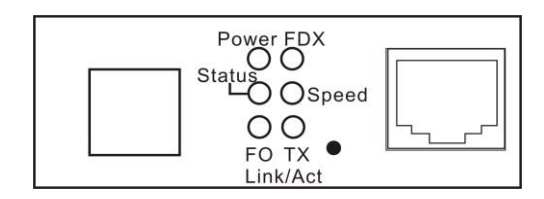

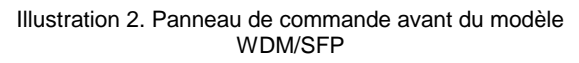

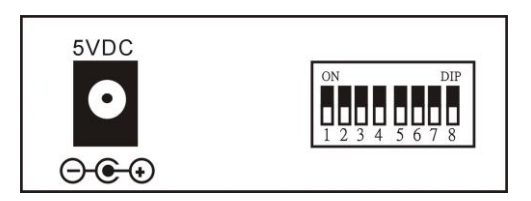

Illustration 3. Face arrière

#### **4. Réglages du DIP switch**

Par défaut, les broches 1 à 6 sont réglées sur ON. Les autres broches sont sur OFF.

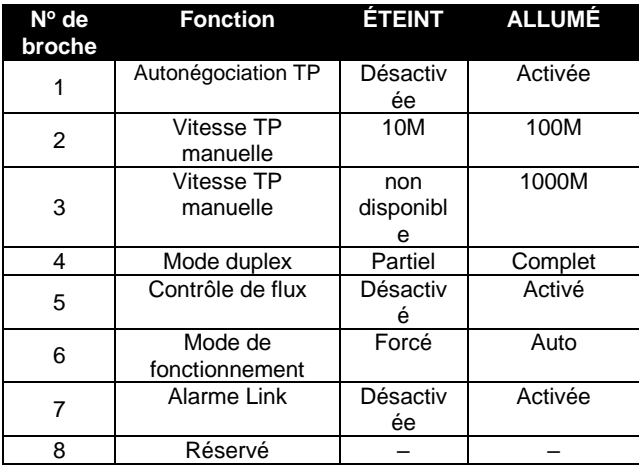

#### **REMARQUE :**

1. Assurez-vous que la broche 1 est réglée sur OFF avant de modifier la vitesse TP,

le mode duplex et les réglages du contrôle de flux.

2. La broche 3 doit être réglée sur OFF lorsque la vitesse TP est réglée manuellement sur 10M ou 100M.

3. En-dessous de 1 000 Mb/s, seul le mode duplex complet est pris en charge.

## **5. Description des LED**

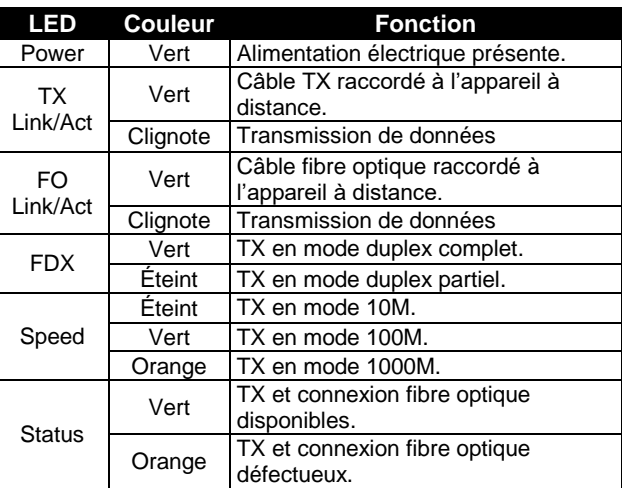

# **6. Caractéristiques technique**

## **Informations concernant**

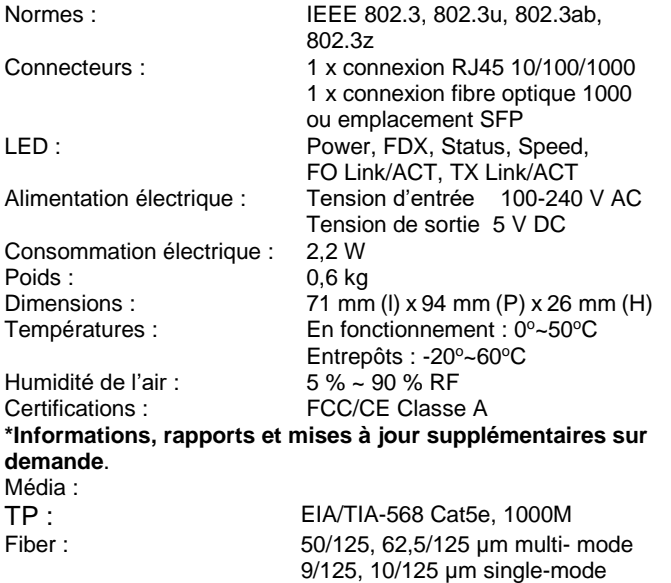

## **l'émetteur-récepteur à fibre**

**1000M**

#### **Multimode**

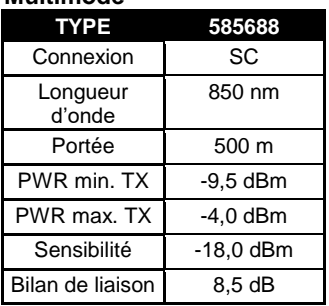

**REMARQUE :** Les informations indiquées peuvent être modifiées à tout moment et sans préavis

**Convertisseur de média 10/100/1000BASE-T - 1000BASE-X**

**Mode d'emploi**

**Version 0.98**

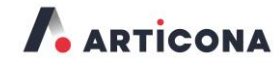

Articona International BV Withuisveld 30 6226 NV Maastricht Pays-Bas

support@articona.eu